# **Wann wird Windows 10 erhältlich sein?**

Windows 10 kommt am 29. Juli 2015.

# **Was ist damit gemeint, ein kostenloses Upgrade auf Windows 10 zu reservieren?**

Die Aktualisierung auf Windows 10 ist für berechtigte Windows 7 SP1, Windows 8.1 Update und Windows Phone 8.1-Geräte für einen bestimmten Zeit kostenlos. Nutzen Sie dieses kostenlose Angebot und erleben Sie als einer der ersten das neue Windows 10 nach seiner Veröffentlichung. Reservieren Sie jetzt gleich Ihre kostenlose Aktualisierung mit der Get Windows 10-App.

# **Ist das Upgrade wirklich kostenlos?**

Ja! Das Upgrade auf Windows 10 ist für unterstützte Windows 7 SP1, Windows 8.1 Update und Windows Phone 8.1-Geräte kostenlos. Das kostenlose Upgrade ist ab der Veröffentlichung von Windows 10 für ein Jahr verfügbar und anschließend können Sie Windows 10 frei genießen.

# **Für welche Geräte ist das kostenlose Upgrade verfügbar?**

Wir möchten, dass die meisten Geräte die unter Windows 7 SP1, Windows 8.1 Update und Windows Phone 8.1 eine Berechtigung erhalten. Es gelten jedoch einige Anforderungen bezüglich Hardware und Software. Außerdem ist die Verfügbarkeit einiger Features vom jeweiligen Gerät abhängig und es ist eine Internetverbindung erforderlich. Windows Update muss aktiviert sein.

Hinweis: Möglicherweise fallen Gebühren des Internetdienstanbieters an. Einige Editionen sind von diesem Angebot ausgeschlossen: Windows 7 Enterprise, Windows 8/8.1 Enterprise und Windows RT/RT 8.1. Aktive Software Assurance-Kunden in der Volumenlizenzierung dürfen außerhalb dieses Angebots auf Windows 10 Enterprise-Angebote aktualisieren. Die Verfügbarkeit des Windows 10 Upgrade für Windows Phone 8.1-Geräte hängt vom OEM- oder Mobilfunkanbieter ab.

Wie reserviere ich mein kostenloses Upgrade?

Sie können Ihr kostenloses Upgrade mit der Get Windows 10-App reservieren. So gelangen Sie zur App:

- Klicken Sie auf das kleine Windows-Symbol auf der rechten Seite der Taskleiste. Sehen Sie die App?
- Klicken Sie im App-Fenster auf 'Jetzt kostenloses Upgrade reservieren'.
- Geben Sie Ihre E-Mail-Adresse ein, wenn Sie eine Bestätigung der Reservierung wünschen.
- Das war's! Es besteht keine Verpflichtung und Sie können die Reservierung jederzeit widerrufen. [Windows 10](http://www.microsoft.com/de-de/windows/features) wird im Laufe dieses Jahres veröffentlicht und Sie werden automatisch darüber benachrichtigt, wenn es zur Installation bereit steht.

# **Windows 10 Fragen & Antworten**

# **Benötige ich eine Reservierung für jedes meiner berechtigten Geräte?**

Ja, die Reservierung ist mit dem Gerät verbunden und nicht mit dem Benutzer. Um das kostenlose Upgrade für jedes Ihrer Geräte zu reservieren, müssen Sie den Vorgang auf jedem Gerät wiederholen. Für Windows Phones folgen Sie bitte dieser Beschreibung.

# **Was ist die Get Windows 10-App?**

Mit der Get Windows 10-App können Benutzer das kostenlose Upgrade für Geräte mit Windows 7 Service Pack 1 (SP1) und Windows 8.1 Update anfordern. Die App verwaltet die Reservierung, informiert über Windows 10 und beinhaltet einen Upgrade-Advisor, der prüft, ob Ihr Gerät für Windows 10 bereit ist. Wo kann ich es finden?

# **Warum habe ich die Get Windows 10-App noch nicht?**

Die Get Windows 10-App ist auf den meisten PCs mit Windows 7 Service Pack 1 (SP1) und Windows 8.1 Update verfügbar.

Die App wird nicht angezeigt, wenn:

- Sie auf Ihrem Gerät nicht [Windows](http://windows.microsoft.com/de-de/windows7/install-windows-7-service-pack-1) 7 SP1 bzw. Windows [8.1 Update a](http://windows.microsoft.com/de-de/windows/buy)usführen.
- Zum Nachsehen, welche Version von Windows auf Ihrem Computer ausgeführt wird, [folgen Sie bitte diesen Anweisungen.](http://windows.microsoft.com/de-de/windows/which-operating-system)
- Sie verwenden eine Enterprise-Version von Windows, die nicht zur Inanspruchnahme dieses Angebots berechtigt.
- Auf Ihrem Gerät sind die [automatischen Windows Updates](http://windows.microsoft.com/de-de/windows/turn-automatic-updating-on-off) nicht aktiviert.
- Ihr Gerät erfüllt nicht die [Mindestsystemanforderungen.](http://www.microsoft.com/de-de/windows/windows-10-specifications)
- Ihr Gerät ist nicht mit dem Internet verbunden.
- Ihr Gerät erfüllt die Anforderungen. Wir arbeiten noch an Verbesserungen der Aktualisierung (z. B. Treiber) für Ihr Gerät.

# **Warum erhalte ich Benachrichtigungen über Windows 10?**

Wenn Sie Windows 7 Service Pack (SP1) oder Windows 8.1 Update verwenden, erhalten Sie eventuell wiederholt Benachrichtigungen, so wie diese hier. Mit diesen Benachrichtigungen möchten wir Sie darüber informieren, dass Windows 10 bald verfügbar sein wird und Sie die Möglichkeit zur Installation eines kostenlosen Upgrade haben, sobald es veröffentlicht wurde.

# **Kann ich auch reservieren, wenn ich keine Benachrichtigung erhalte?**

Entsprechend unserer Kampagnen werden nicht alle berechtigten Endgeräte zur gleichen Zeit mit der Benachrichtigung versorgt. Darüber hinaus gibt es weitere mögliche Gründe für das Fehlen der Benachrichtigung über die Aktualisierung:

- Sie führen auf Ihrem Gerät nicht [Windows](http://windows.microsoft.com/de-de/windows7/install-windows-7-service-pack-1) 7 SP1 bzw. Windows [8.1 Update a](http://windows.microsoft.com/de-de/windows/buy)us.
- Zum Nachsehen, welche Version von Windows auf Ihrem Computer ausgeführt wird, [folgen Sie bitte diesen Anweisungen.](http://windows.microsoft.com/de-de/windows/which-operating-system)
- Sie führen eine Enterprise-Version von Windows aus.
- Auf Ihrem Gerät sind die [automatischen Windows Updates](http://windows.microsoft.com/de-de/windows/turn-automatic-updating-on-off) nicht aktiviert.
- Ihr Gerät erfüllt eventuell nicht die [Mindestsystemanforderungen.](http://www.microsoft.com/de-de/windows/windows-10-specifications)
- Ihr Gerät ist nicht mit dem Internet verbunden.
- Ihr Gerät erfüllt die Anforderungen. Wir arbeiten noch an Verbesserungen der Aktualisierung (z. B. Treiber) für Ihr Gerät.

# **Windows 10 Fragen & Antworten**

 Wenn Ihr Gerät berechtigt ist, können Sie die Aktualisierung auf Windows 10 auch dann reservieren, wenn die Benachrichtigung nicht angezeigt wird. Öffnen Sie dazu einfach die Get Windows 10-App und folgen Sie den Anweisungen.

## **Wie überprüfe ich meine Reservierung?**

Wenn Sie Ihre E-Mail-Adresse angegeben haben, erhalten Sie eine Bestätigungs-E-Mail. Sie können Ihre Reservierung auch hier einsehen:

- Klicken Sie mit der rechten Maustaste auf die Get Windows 10-App oder das kleine Windows-Symbol auf der rechten Seite der Taskleiste.
- Klicken Sie auf "Überprüfen des Aktualisierungsstatus"

### **Was passiert, nachdem ich die Reservierung getätigt habe?**

Nach Abschluss der Reservierung, brauchen Sie nichts weiter zu tun. Sobald Windows 10 zur Installation bereit ist (die Veröffentlichung ist für den 29. Juli 2015 geplant), werden Sie wie hier gezeigt auf Ihrem Desktop darüber benachrichtigt. Klicken oder Tippen Sie auf die Benachrichtigung, wenn diese erscheint und folgen Sie den Anweisungen zur Installation oder verlegen Sie die Aktualisierung auf einen späteren Zeitpunkt.

#### **Wird Windows 10 auf meinem PC oder Tablet laufen?**

Unter Windows 7 Service Pack 1 (SP1) oder Windows 8.1 Update können Sie über den Upgrade Advisor in der Get Windows 10-App mit "PC überprüfen" Ihren Rechner testen. Nach einem Scan wird Ihnen mitgeteilt, ob Windows 10 auf Ihrem Gerät lauffähig ist. Darüber hinaus wird überprüft, ob weitere bereits bekannte Kompatibilitätsprobleme mit Desktop-Apps, verbundenen Geräten oder PC-Komponenten bestehen.

Informieren Sie sich über die [Systemanforderungen für Windows](http://www.microsoft.com/de-de/windows/windows-10-specifications) 10. Verschiedene Features sind geräteabhängig.

#### **Werden alle Features von Windows 10 auf meinem Gerät verfügbar sein?**

Für einige Features von Windows 10 ist ggf. erweiterte Hardware erforderlich und die Produktfunktionalität kann unterschiedlich ausfallen. Weitere Informationen finden Sie in den [Spezifikationen.](http://www.microsoft.com/de-de/windows/windows-10-specifications)

#### **Sind meine Geräte und Apps mit Windows 10 kompatibel?**

Wir erwarten keine Probleme für die meisten Anwender. Sie können Ihr Gerät mit der Funktion "PC überprüfen" des Upgrade Advisors in der Get Windows 10-App testen. Hierbei werden bereits bekannte Kompatibilitätsprobleme der Aktualisierung mit Desktop-Apps, verbundenen Geräten oder PC-Komponenten erkannt und aufgelistet. Insofern es Lösungsvorschläge zur Behebung der Probleme gibt, werden wir Sie darüber informieren. Bitte beachten Sie, dass wir nicht für jede App oder jedes Gerät eine Lösung haben können und daher keine Garantie für die Vollständigkeit der aufgelisteten Kompatibilitätsprobleme übernehmen können.

# **Was ist der Windows 10 Upgrade Advisor?**

Der Windows 10 Upgrade Advisor ermöglicht eine individuelle Überprüfung Ihres PCs oder Tablets und informiert Sie darüber, ob Windows 10 auf Ihrem Gerät lauffähig ist. Er identifiziert darüber hinaus bereits bekannte Kompatibilitätsprobleme der Aktualisierung mit Desktop-Apps, verbundenen Geräten oder PC-Komponenten und stellt diese in einen Bericht dar. Insofern es Lösungsvorschläge zur Behebung der Probleme gibt, werden wir Sie darüber informieren. Bitte beachten Sie, dass wir nicht für jede App oder jedes Gerät eine Lösung haben können und daher die keine Garantie für die Vollständigkeit der aufgelisteten Kompatibilitätsprobleme übernehmen können. So finden Sie den Upgrade Advisor in der Get Windows 10-App.

- Öffnen Sie die Get Windows 10-App auf der rechten Seite der Taskleiste.
- Klicken Sie auf das Menü-Symbol
- Klicken Sie auf "PC überprüfen"

# **Was bedeutet, etwas ist nicht kompatibel?**

Wir möchten, dass die meisten Geräte unter Windows 10 einwandfrei funktionieren und keine größeren Probleme haben. Vereinzelte Inkompatibilitäten sind aber nicht auszuschließen und lassen sich generell in vier Kategorien einteilen:

- App-Inkompatibilitäten Eine App wird als inkompatibel bezeichnet, wenn sie heute auf Ihrem PC funktioniert, aber nicht mehr korrekt unter Windows 10 laufen wird. Die Probleme reichen von geringem Funktionsverlust bis dazu, dass die App überhaupt nicht mehr startet. In einigen Fällen muss die App während der Aktualisierung deinstalliert werden, da sie den Installationsablauf behindert. In Abhängigkeit von der App können Sie sie nach Fertigstellung der Aktualisierung auf Windows 10 erneut installieren.
- Geräte-Inkompatibilitäten Ein Gerät wird als inkompatibel bezeichnet, wenn es heute mit Ihrem PC funktioniert, aber nicht mehr korrekt unter Windows 10 laufen wird, z. B. aufgrund fehlender Treiber. Angeschlossene Geräte funktionieren möglicherweise nicht mehr gemäß den angegebenen Spezifikationen (z. B. fehlende HD-Unterstützung bei Bildschirmen) oder sind gar nicht lauffähig. Häufig beheben Gerätehersteller die Inkompatibilität innerhalb kürzester Zeit. Sollten sich Geräte, die für den Betrieb von Windows 10 absolut notwendig sind, als inkompatibel herausstellen, kann die Aktualisierung auf Windows 10 nicht vorgenommen werden.
- PC-Einstellungen Ggf. verhindert eine spezielle Einstellung Ihres PC die Installation von Windows 10. In einigen Fällen können Sie während der Installation bei der Lösung der Probleme helfen. In anderen Fällen ist eine Neuinstallation von Windows 10 erforderlich – dabei werden bei der Aktualisierung nur Ihre persönlichen Dateien beibehalten.
- Windows Media Center Wenn Sie Windows Media Center verwenden, werden Sie eine Benachrichtigung erhalten, dass Windows Media Center unter Windows 10 nicht verfügbar ist.

# **Windows 10 Fragen & Antworten**

### **Welche Version von Windows 10 werde ich bei der Aktualisierung erhalten?**

SKU-Übersicht für die Aktualisierung

Die folgende Grafik zeigt die jeweiligen Versionen von Windows 10 auf die von der jeweiligen Windows 7- oder Windows 8-Version aktualisiert wird. Die Liste mit den Features von Windows 10 Home und Windows 10 Pro wird vor der Aktualisierung auf windows.com bekannt gegeben.

Windows 7\*

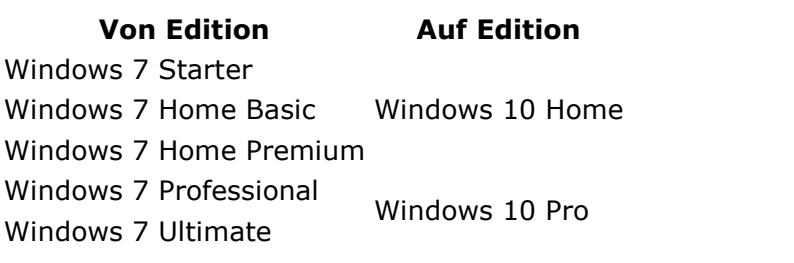

Windows 8\*\*

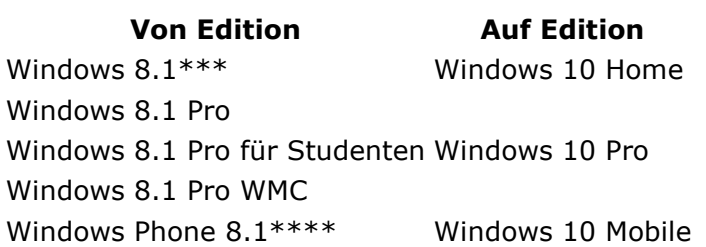

\*Windows 7 (Service Pack 1) ist für das kostenlose Upgrade auf Windows 10 über Windows Update erforderlich.

\*\*Windows 8 (Windows 8.1 Update) ist für das kostenlose Upgrade auf Windows 10 über Windows Update erforderlich.

\*\*\* Gilt auch für länderspezifische Versionen von Windows 8.1, Windows 8.1 Single Language, Windows 8.1 mit Bing.

\*\*\*\*Die Verfügbarkeit des Windows 10-Upgrades für Windows Phone 8.1-Geräte ist vom jeweiligen OEM oder Mobilfunkanbieter abhängig.

"N"- und "KN"-Editionen folgen dem Aktualisierungspfad der Vorgängereditionen (z. B. Windows 7 Professional N wird auf Windows 10 Pro aktualisiert).

Einige Editionen sind von diesem Angebot ausgeschlossen: Windows 7 Enterprise, Windows 8/8.1 Enterprise und Windows RT/RT 8.1. Aktive Software Assurance-Kunden in der Volumenlizenzierung dürfen außerhalb dieses Angebots auf Windows 10 Enterprise-Angebote aktualisieren.

**Ist es möglich, die Reservierung für die Aktualisierung auf Windows 10 zu stornieren?**

**Zusammengestellt von Jörn Walter [www.der-windows-papst.de](http://www.der-windows-papst.de/) – 20.06.2015**

Ja, Sie können Ihre Reservierung jederzeit vor der Installation von Windows 10 stornieren. So geht's:

- Klicken Sie mit der rechten Maustaste auf die Get Windows 10-App oder das Windows-Symbol auf der rechten Seite der Taskleiste.
- Klicken Sie auf "Überprüfen des Aktualisierungsstatus"
- Klicken Sie auf "Reservierung stornieren"

## **Ist es möglich, Windows 10 für mein Windows Phone zu reservieren?**

Diese Aktualisierung bzw. der Reservierungsprozess gilt nur für PCs und Tablets. Die meisten Windows Phone 8.1 Geräte erhalten das Upgrade auf Windows 10 über den OEM oder Mobilfunkanbieter. Weiter Informationen werden im Laufe diesen Jahres bekannt gegeben.

# **Sind noch Fragen offen geblieben? Wir helfen gern.**

Suchen Sie doch mal im Forum. Vielleicht wurde Ihre Frage schon an anderer Stelle von der Community beantwortet. Mit der Veröffentlichung der Aktualisierung wird auch der [Microsoft Answer Desk](http://go.microsoft.com/fwlink/p/?LinkId=528873) für Ihre persönliche Unterstützung verfügbar sein.

### **\*Details des Windows-Angebots**

Die Aktualisierung auf Windows 10 ist für berechtigte Windows 7- und Windows 8.1- Geräte (einschließlich schon vorhandener Geräte) für eine begrenzte Zeit kostenlos. Wir möchten, dass die meisten Geräte eine Berechtigung erhalten. Es gelten jedoch einige Anforderungen bezüglich Hardware und Software. Außerdem ist die Verfügbarkeit von Features vom jeweiligen Gerät abhängig. Die Verfügbarkeit der Windows 10- Aktualisierung für Windows Phone 8.1-Geräte hängt vom OEM- und Mobilfunkanbieter ab. Eine Internetverbindung ist erforderlich und Windows Update muss aktiviert sein. Internetnutzungsgebühren können anfallen. Windows 7 SP1 und Windows 8.1 Update sind erforderlich. Einige Windows Editionen (insbesondere RT und Enterprise) sind von diesem Angebot ausgeschlossen. Aktive Software Assurance-Kunden in der Volumenlizenzierung dürfen außerhalb dieses Angebots auf Windows 10 Enterprise-Angebote aktualisieren. Informationen zu Kompatibilität und andere wichtige Hinweise zur Installation finden Sie auf der Website des Herstellers und in den Spezifikationen zu [Windows 10.](http://www.microsoft.com/de-de/windows/windows-10-specifications)

### **Quelle:**

http://www.microsoft.com/de-de/windows/windows-10-faq?ocid=win10\_auxapp\_context